# **ARC Go! How To Request Accommodations**  $\overline{c}$

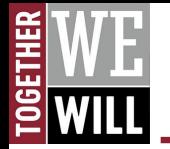

#### **OVERVIEW OF ACCOMMODATION REQUESTS**

**This tutorial explains the steps you must take at the beginning of EACH SEMESTER to notify your instructors about your accommodations. This does not include ALL of your appointed accommodations. The list of accommodations that appear are what will be included in the Faculty Notification Letter.**

- **1. After registering for classes each semester, you will submit a request specifying which accommodations you plan to use in each course.**
- **2. You will then submit your Accommodation Request to ARC staff.**
- **3. After you submit your Accommodation Request, ARC emails each instructor with your customized Student Accommodations.**

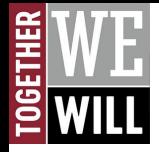

### **Visit ARC Go!**

#### CALIFORNIA | CALIFORNIA Chico

#### Login

Username:

#### Password:

Forgot Password?

Forgot Username?

Login

**Security Notice:** Remember to close your browser window when you are done.

Need Help? For account support call 530-898-HELP (4357)

**Enter your Wildcat Username** and Password

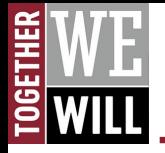

## **ARC Go! Select Accommodations**

on am maighmead

**After logging in, you will land on My Dashboard.**

**Be sure to read the IMPORTANT MESSAGE(S) circled in red.** 

**Below that, you will find the 'Select Accommodations for Your Class' section.**

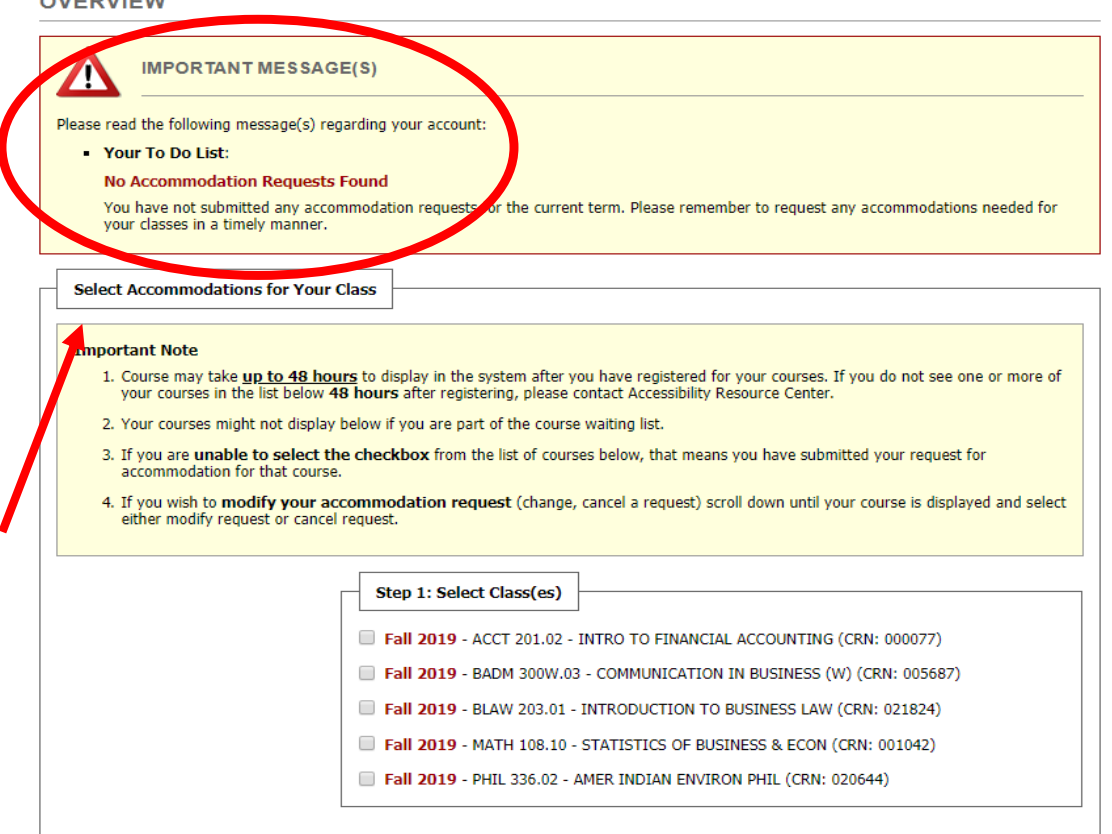

Step 2 - Continue to Customize Your Accommodations

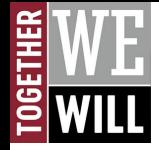

### **How to Select Accommodations**

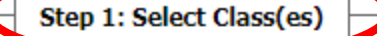

- Fall 2019 ACCT 201.02 INTRO TO FINANCIAL ACCOUNTING (CRN: 000077)
- Fall 2019 BADM 300W.03 COMMUNICATION IN BUSINESS (W) (CRN: 005687)
- Fall 2019 BLAW 203.01 INTRODUCTION TO BUSINESS LAW (CRN: 021824)
- Fall 2019 MATH 108.10 STATISTICS OF BUSINESS & ECON (CRN: 001042)
- 7 Fall 2019 PHIL 336.02 AMER INDIAN ENVIRON PHIL (CRN: 020644)

Step 2 - Continue to Customize Your Accommodations

#### **STEP 1: SELECT CLASSES**

**Check each box for the class(es) in which you want to use accommodations.**

**Then, select 'Continue to Customize Your Accommodations.'**

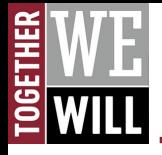

## **How to Customize Accommodations**

#### **OVERVIEW**

Final Step: Select Accommodation(s) for Each Class

PHIL 336.02 - Amer Indian Environ Phil  $(CRN: 020644)$ 

Instructor(s):

 $\Box$ 

Days and Time(s): **Not Specified** Date Range(s): 08/26/2019 - 12/20/2019 Location(s): **WWW ONLINE (Campus: CHICO)** 

Select the check box if you have entered a WRONG CRN. You will no

**STEP 2: CONTINUE TO CUSTOMIZE YOUR ACCOMMODATIONS** 

Under the title of each course you have selected, check the box for the accommodations you would like to utilize and include in your faculty notification letter. Once you have chosen for each course, select 'Submit Your Accommodation Requests.'

Select Accommodation(s) for PHIL 336.02

**Alternative Testing** 

**Submit Your Accommodation Requests** 

**Back to Overview** 

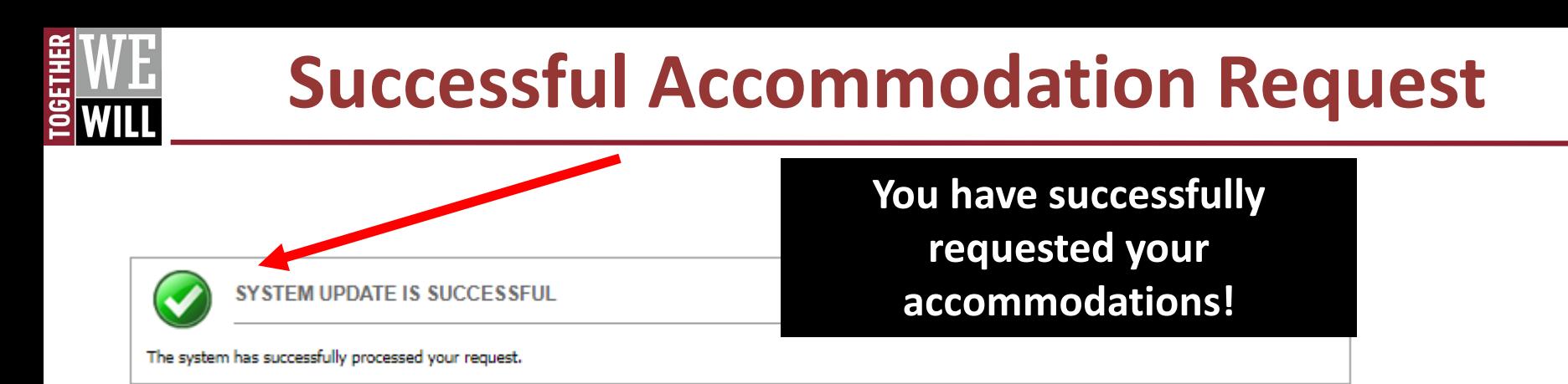

**After submitting your Accommodation Requests, ARC will email your instructor(s) the** *Notification of Accommodations* **that lists all of the accommodations you choose to use in each course.** 

**NOTE: You will also receive a copy of this email when it is sent.**

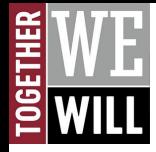

# **Successful Accommodation Request**

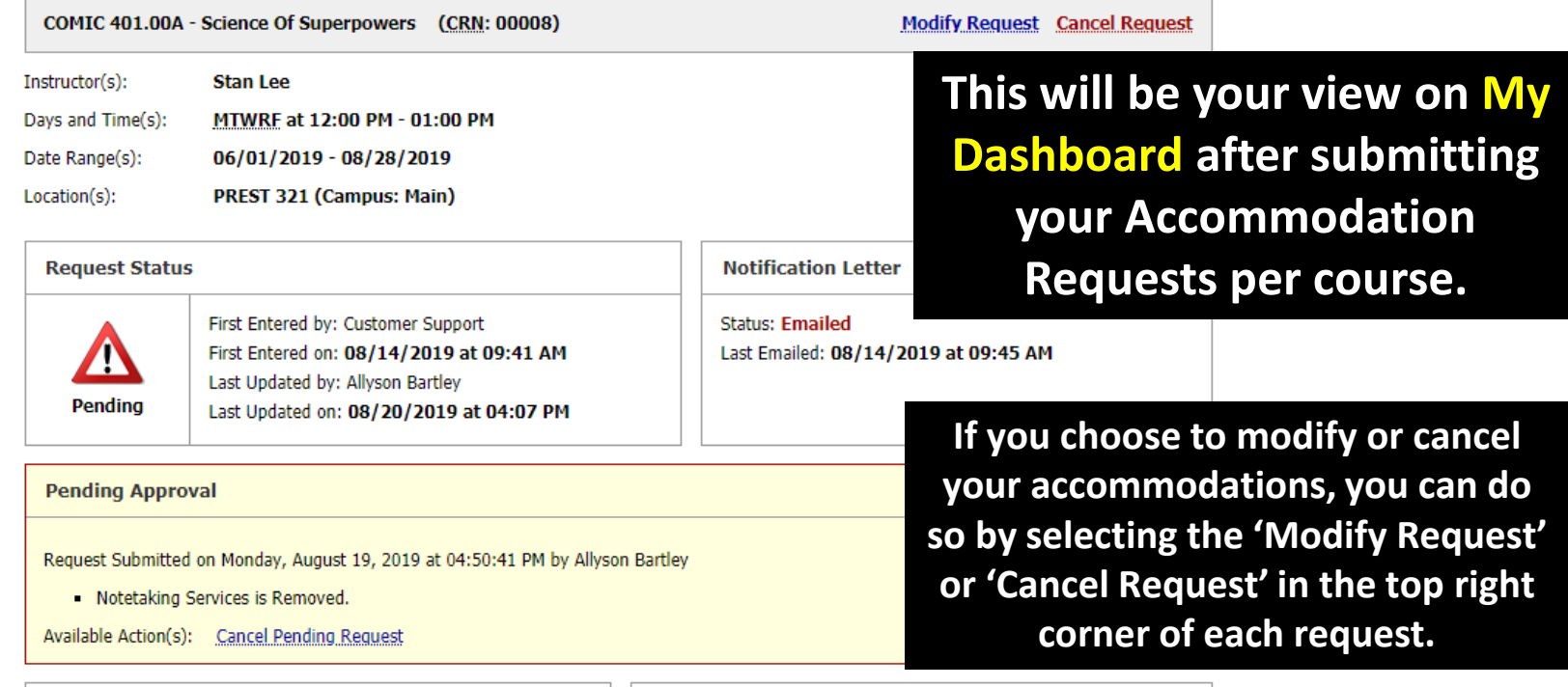

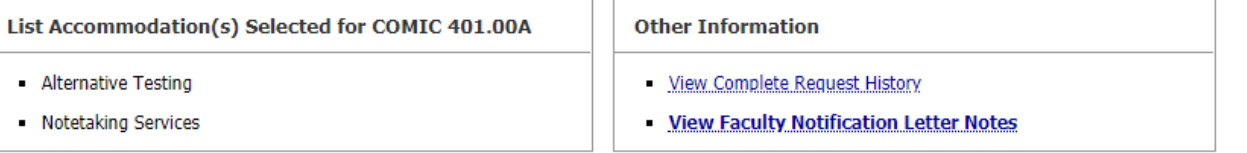

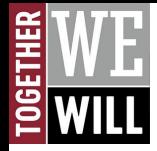

### **Please contact our office. We're here to help!**

**Phone: (530) 898-5959**

**Email: [arcdept@csuchico.edu](mailto:arcdept@csuchico.edu)**

**[ARC Website](https://www.csuchico.edu/arc/index.shtml)**